# BUILDOUT

Six Feet Up Quick Reference

| Configuration (continued)                                                                                                    | Vocabulary                                                                                                    |
|----------------------------------------------------------------------------------------------------|----------------------------------------------------------------------------------------------------|
| Clone a part using macros                                                                                                    | <b>buildout</b> - A set of parts that describe how to assemble an application<br><b>part</b> - A set of options that allow you to build a piece of the application                             |
| [original]<br>option1 = foo                                                                                                    | recipe - The software used to create a part based off of its options Getting Started With a Plone Buildout                                                                                     |
| [clone]<br><= original<br>option2 = bar                                                                                         | You can add a default.cfg into your \$HOME/.buildout directory to set up some user defaults for any part of the buildout. You will have to manually create each of the directories shown here: |
| Now the cloned part has option 1 and 2.                                                                                         | [buildout]<br>eqgs-directory = /path/to/home/.buildout/eqgs                                                                                                    |
| Assignments<br>Assignments give you the ability to set section options via the command line.<br>Assignments are in the form of: | <pre>download-cache = /path/to/home/.buildout/downloads<br/>zope-directory = /path/to/home/.buildout/zope<br/>extends-cache = /path/to/home/.buildout/extends</pre>                            |
| section name:option name=value                                                                                                  | NOTE: These only provide defaults, they do not override settings in your buildout!                                                                                                    |
| Here are some examples:                                                                                                    | How to get started with a Plone buildout:                                                                                                    |
| Set the log-level of the buildout section                                                                                       | To start from scratch, you can use the ZopeSkel collection of templates:                                                                                                    |
| (This is equivalent to bin/buildout -vvvvv):                                                                                    | <pre>\$ easy_install -U ZopeSkel \$ paster create -t plone4_buildout</pre>                                                                                                    |
| <pre>\$ bin/buildout buildout:log-level=50 Turn on debug mode for the instance:</pre>                                           | This will ask you a series of questions about your new buildout.<br>Once you have your buildout, you can now bootstrap it:                                                                     |
| <pre>\$ bin/buildout instance:debug-mode=on</pre>                                                                               | <pre>\$ cd path/to/buildout \$ python2.6 bootstrap.py \$ bin/buildout</pre>                                                                                                    |
| Links — Details about how to pin a dependency:<br>http://peak.telecommunity.com/DevCenter/setuptools#declaring-dependencies     | Now you have everything you'll need to start your site<br>(assuming the part names are zeoserver and instance).                                                                                |
|                                                                                                    | If you're using a Zope Storage Server:                                                                                                    |
| The official documentation pages for Zope:<br>http://buildout.zope.org                                                          | <pre>\$ bin/zeoserver start</pre>                                                                                                    |
| The Cheese Shop (pypi) page for buildout:<br>http://pypi.python.org/pypi/zc.buildout                                            | Now you can start your Zope instance:                                                                                                    |
|                                                                                                    | <pre>\$ bin/instance start</pre>                                                                                                    |
| Martin Aspeli's buildout tutorial on plone.org:<br>http://plone.org/documentation/tutorial/buildout                             | NOTE: Multiple instances are typically incremented by number (e.g. instance1, instance2, etc.)                                                                                                 |

# © creative commons

This brochure is licensed by Six Feet Up, Inc. under the Creative Commons Attribution-ShareAlike 3.0 License. Find out more at www.sixfeetup.com/quickref. The Inc. are registered trademarks of the Plana Ecundation

Plone name and the Plone logo are registered trademarks of the Plone Foundation. All other trademarks and brand names used herein are acknowledged as the property of their respective owners.

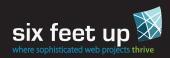

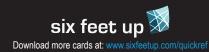

### Buildout Command Line Usage —

Buildout command syntax:

buildout [options and assignments] [command [command arguments]]

NOTE: Options and assignments can be interspersed.

The bin/buildout command has several options. Use this command to see them:

\$ bin/buildout -h

#### Options

Some options can also be set through assignments, see the info below.

| -v                                                                                     | Increase verbosity (log-level) by 10, use multiple times to increase more (see example below). (Default: 100)                                                |  |
|----------------------------------------------------------------------------------------|----------------------------------------------------------------------------------------------------|--|
| -q                                                                                     | Decrease verbosity (log-level) by 10, same semantics as -v.                                                                                                  |  |
| -U                                                                                     | Don't read in the user's default configuration (located in ~/default.cfg).                                                                                   |  |
| -0                                                                                     | Run in 'offline' mode. Buildout will not access the outside world to get its needed parts, packages, etc.                                                    |  |
| -0                                                                                     | Run in 'online' mode. Buildout will be allowed to access the outside world to get its needed parts, packages, etc. (Default)                                 |  |
| -n                                                                                     | Run in 'newest' mode. Buildout will check each distribution to see if it is the latest version. (Default)                                                    |  |
| -N                                                                                     | Run in 'non-newest' mode. Buildout will not check for the latest<br>distribution. If a distribution requires a newer version, it will still<br>be retrieved. |  |
| -t socket_timeout                                                                      | Timeout after <i>n</i> seconds of trying to download a package. (Default: none)                                                                              |  |
| -c config_file                                                                         | The path to an alternate configuration. (Default: buildout.cfg)                                                                                              |  |
| -D                                                                                     | Use post mortem debugging if buildout encounters an error.                                                                                                   |  |
| Example: Run in non-newest mode, increase verbosity by 30 and timeout after 5 seconds. |                                                                                                    |  |
| \$ bin/buildout -Nvvv -t 5                                                             |                                                                                                    |  |

### Commands -

Buildout has several built-in commands; the most useful will be the install command.

#### install [parts]

If no parts are given, the buildout config's parts will be used. Otherwise the space separated list of parts will be installed:

\$ bin/buildout install instance

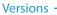

Versions can be pinned in various ways:

```
[buildout]
# use our list of versions to pin
versions = release-versions
```

```
[release-versions]
plone.recipe.plone = 3.1.5.1
archetypes.schemaextender = 1.0
SQLAlchemy = 0.4.6
```

```
[plone]
# use the latest 3.1.x release
recipe = plone.recipe.plone < 3.2-dev
```

```
[instance]
# use archetypes.schemaextender 1.0 to 1.4
# explicity use SQLAlchemy 0.4.6
```

```
eggs =
    archetypes.schemaextender >= 1.0, < 1.5
    SQLAlchemy == 0.4.6
```

## Configuration

Reserved characters that shouldn't be used in part or option names:

:\$%()

Buildout configuration uses a variable substitution syntax:

```
${<part name>:<option name>}
${buildout:parts-directory}
```

Reference an option in the same part by omitting the part name:

```
[example-part]
port = 8080
address = localhost:${:port}
```

Options that take a list of items are done with spaces or one per indented line:

```
# base.cfg
[part-one]
option1 = foo bar baz
```

option2 = foo bar baz

Options can be added and subtracted from using += and -=. In this example we are extending the above config:

[buildout] extends = base.cfg

[part-one] option1 += bang option2 -= bar

# six feet up 🕅 Download more cards at: www.sixfeetup.com/guickref

#### Other Cards in the Six Feet Up Quick Reference Series

- Generic Setup Plone Utils
- Plone Theming
- Caching